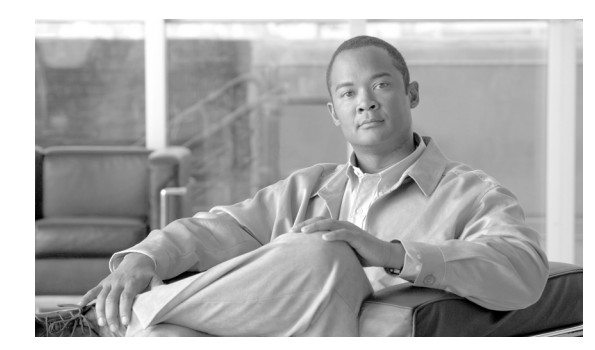

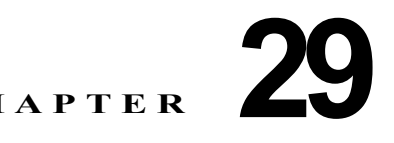

# **VRF-Lite** の設定

Virtual Private Network (VPN; 仮想プライベート ネットワーク) は、ISP バックボーン ネットワーク 上で帯域幅を共有する安全な手段をカスタマーに提供します。VPN は、共通のルーティング テーブル を共有するサイトの集まりです。カスタマーのサイトは、1 つまたは複数のインターフェイスでサービ ス プロバイダーのネットワークに接続され、サービス プロバイダーが各インターフェイスを VPN ルーティング テーブルに対応付けます。VPN ルーティング テーブルは、VPN Routing/Forwarding (VRF: VPN ルーティング/転送) テーブルと呼ばれます。

Catalyst 4500 シリーズ スイッチは、VRF-Lite 機能を使用してカスタマー エッジ デバイスで複数の VPN ルーティング / 転送インスタンスをサポートします (VRF-Lite は、Multi-VRF CE、または Multi-VRF CE デバイスともいいます)。VRF-Lite によって、サービス プロバイダーは 1 つのインター フェイスを使用して、重複する IP アドレスを持つ複数の VPN をサポートできます。

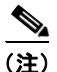

(注) スイッチは、VPN をサポートするのに Multiprotocol Label Switching (MPLS; マルチプロトコル ラベ ル スイッチング)を使用しません。MPLS VRF については、次の URL で『*Cisco IOS Switching Services Configuration* Guide』を参照してください。 [http://www.cisco.com/en/US/docs/ios/mpls/configuration/guide/mp\\_vpn\\_ipv4\\_ipv6\\_ps6922\\_TSD\\_Pro](http://www.cisco.com/en/US/docs/ios/mpls/configuration/guide/mp_vpn_ipv4_ipv6_ps6922_TSD_Products_Configuration_Guide_Chapter.html) ducts Configuration Guide Chapter.html

この章の内容は、次のとおりです。

- **•** 「[VRF-Lite](#page-1-0) の概要」(P.29-2)
- **•** 「VRF-Lite [のデフォルト設定」\(](#page-2-0)P.29-3)
- **•** 「VRF-Lite [設定時の注意事項」\(](#page-3-0)P.29-4)
- **•** 「VRF [の設定」\(](#page-4-0)P.29-5)
- **•** 「VPN ルーティング [セッションの設定」\(](#page-4-1)P.29-5)
- **•** 「CE ルーティング [セッションへの](#page-5-0) BGP PE の設定」(P.29-6)
- **•** 「VRF-Lite [の設定例」\(](#page-6-0)P.29-7)
- **•** 「VRF-Lite [ステータスの表示」\(](#page-10-0)P.29-11)

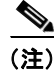

(注) この章で使用するスイッチ コマンドの構文および使用方法の詳細については、『*Catalyst 4500 Series Switch Cisco IOS Command Reference*』および次の URL の関連マニュアルを参照してください。 <http://www.cisco.com/en/US/docs/switches/lan/catalyst4500/12.2/37sg/command/reference/cmdref.html>

## <span id="page-1-0"></span>**VRF-Lite** の概要

VRF-Lite の機能によって、サービス プロバイダーは、VPN 間で重複した IP アドレスを使用できる複 数の VPN をサポートできます。VRF-Lite は入力インターフェイスを使用して異なる VPN のルートを 区別し、各 VRF に 1 つまたは複数のレイヤ 3 インターフェイスを対応付けて仮想パケット転送テーブ ルを形成します。VRF のインターフェイスは、イーサネット ポートなどの物理インターフェイス、ま たは VLAN SVI などの論理インターフェイスにすることができますが、レイヤ 3 インターフェイスは、 一度に複数の VRF に属することはできません。

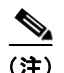

(注) VRF-Lite インターフェイスは、レイヤ3インターフェイスである必要があります。

VRF-Lite には次のデバイスが含まれます。

- **•** Customer Edge(CE; カスタマー エッジ)デバイスにおいて、カスタマーは、1 つまたは複数のプ ロバイダー エッジ ルータへのデータ リンクを介してサービス プロバイダー ネットワークにアクセ スできます。CE デバイスは、サイトのローカル ルートをプロバイダー エッジ ルータへアドバタ イズし、プロバイダー エッジ ルータからリモート VPN ルートを学習します。Catalyst 4500 シ リーズ スイッチは CE にすることができます。
- **•** Provider Edge(PE; プロバイダー エッジ)ルータは、スタティック ルーティング、または BGP、 RIPv1、RIPv2 などのルーティング プロトコルを使用して CE デバイスとルーティング情報を交換 します。
- **•** PE では、直接接続された VPN の VPN ルートを維持することだけが必要とされます。サービス プ ロバイダーのすべての VPN ルートを PE が維持する必要はありません。各 PE ルータは、直接接続 されたサイトごとの VRF を維持します。このようなサイトのすべてが同一の VPN に参加する場 合は、PE ルータ上の複数のインターフェイスを単一の VRF に対応付けることができます。各 VPN は、指定された VRF にマッピングされます。CE からローカルの VPN ルートが学習される と、PE ルータは Internal BGP(IBGP)を使用してその他の PE ルータと VPN ルーティング情報 を交換します。
- **•** プロバイダー ルータ(またはコア ルータ)は、CE デバイスに接続されていないサービス プロバ イダー ネットワーク内のルータです。

VRF-Lite により、複数のカスタマーが 1 つの CE を共有でき、CE と PE の間には物理リンクが 1 つだ け使用されます。共有された CE は、カスタマーの別個の VRF テーブル、独自のルーティング テーブ ルに基づいて各カスタマーのパケットをスイッチングまたはルーティングします。VRF-Lite は、制限 された PE 機能を CE デバイスに拡張して、VPN のプライバシーおよびセキュリティを支店に拡張する ために、別個の VRF テーブルを維持する機能を提供しています。

図 [29-1](#page-2-1) は、各 Catalyst 4500 シリーズ スイッチが複数の仮想 CE として動作する構成を示します。 VRF-Lite はレイヤ 3 機能であるため、VRF の各インターフェイスはレイヤ 3 インターフェイスである 必要があります。

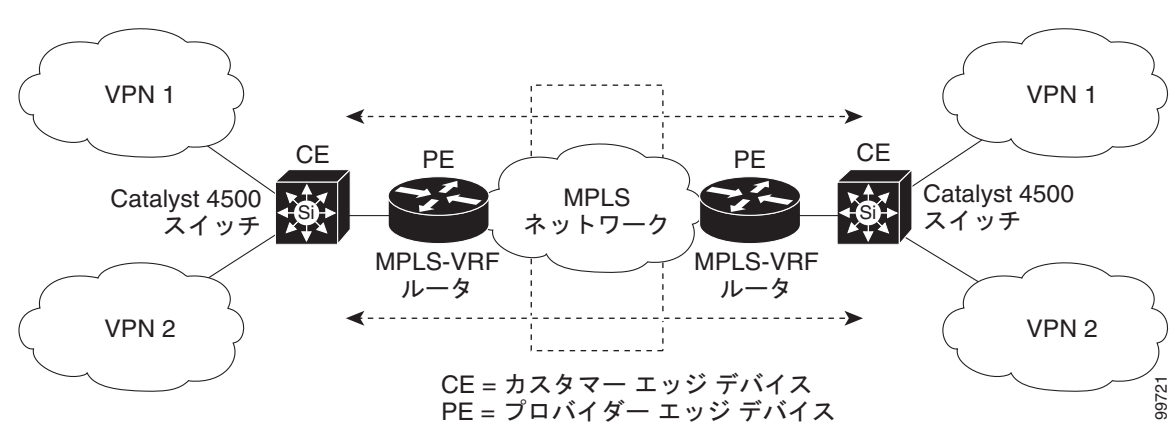

<span id="page-2-1"></span>図 **29-1** 複数の仮想 **CE** として動作する **Catalyst 4500** シリーズ スイッチ

次に、図 [29-1](#page-2-1) に表示される VRF-Lite CE 対応ネットワークのパケット転送プロセスを示します。

- **•** CE が VPN からパケットを受信すると、CE は入力インターフェイスに基づいたルーティング テー ブルを検索します。ルートが見つかると、CE はパケットを PE に転送します。
- **•** 入力 PE が CE からのパケットを受信すると、VRF 検索を実行します。ルートが見つかると、ルー タは対応する MPLS ラベルをパケットに追加して、それを MPLS ネットワークに送信します。
- **•** 出力 PE がネットワークからパケットを受信すると、ラベルを除去し、そのラベルを使用して正し い VPN ルーティング テーブルを識別します。次に、出力 PE が通常のルート検索を行います。 ルートが見つかると、PE はパケットを正しい隣接デバイスに転送します。
- **•** CE が出力 PE からパケットを受信すると、CE は入力インターフェイスを使用して正しい VPN ルー ティング テーブルを検索します。ルートが見つかると、CE はパケットを VPN 内に転送します。

VRF を設定するには、VRF テーブルを作成し、VRF に対応付けられたレイヤ 3 インターフェイスを指 定します。次に、VPN、および CE と PE の間にルーティング プロトコルを設定します。BGP は、 VPN ルーティング情報をプロバイダーのバックボーン上に配布するのに最適なルーティング プロトコ ルです。VRF-Lite ネットワークには、次の 3 つの主要なコンポーネントがあります。

- **•** VPN ルート ターゲット コミュニティ:VPN コミュニティの他のすべてのリストです。各 VPN コ ミュニティ メンバに VPN ルート ターゲットを設定する必要があります。
- **•** VPN コミュニティ PE ルータのマルチプロトコル BGP ピアリング:VPN コミュニティのすべての メンバに VRF の到着可能性情報を伝播します。VPN コミュニティ内のすべての PE ルータに BGP ピアリングを設定する必要があります。
- **•** VPN 転送:VPN サービスプロバイダー ネットワークのすべての VPN コミュニティ メンバ間のす べてのトラフィックを転送します。

## <span id="page-2-2"></span><span id="page-2-0"></span>**VRF-Lite** のデフォルト設定

表 [29-1](#page-2-2) に、VRF のデフォルト設定を示します。

#### 表 **29-1 VRF** のデフォルト設定

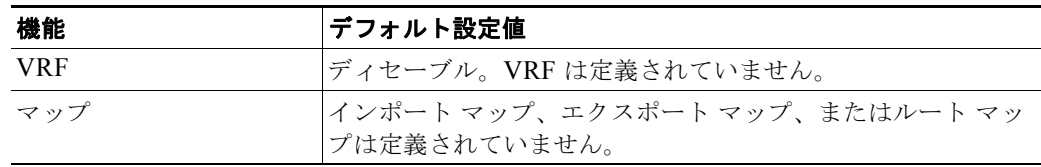

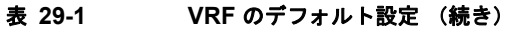

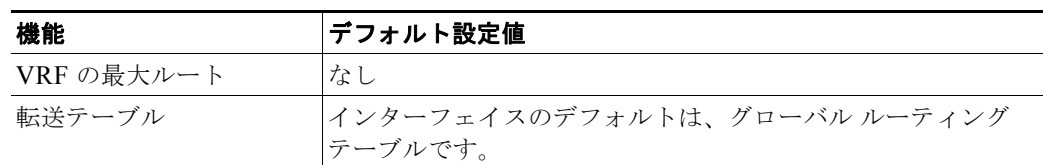

## <span id="page-3-0"></span>**VRF-Lite** 設定時の注意事項

ネットワークに VRF を設定する場合に、次の点に留意してください。

- **•** VRF-Lite が設定されたスイッチは複数のカスタマーで共有され、すべてのカスタマーが独自の ルーティング テーブルを持ちます。
- **•** カスタマーは異なる VRF テーブルを使用するので、同一の IP アドレスを再使用できます。重複し た IP アドレスは、異なる VPN で使用できます。
- **•** VRF-Lite では、複数のカスタマーが PE と CE の間で同一の物理リンクを共有できます。複数の VLAN があるトランク ポートは、パケットをカスタマーごとに分類します。すべてのカスタマー が独自の VLAN を持ちます。
- **•** VRF-Lite では、一部の MPLS-VRF 機能(ラベル交換、LDP の隣接関係、またはラベル付きパ ケット)がサポートされていません。
- **•** PE ルータでは、VRF-Lite の使用と複数の CE の使用には違いがありません。図 [29-1](#page-2-1) では、複数 の仮想レイヤ 3 インターフェイスが VRF-Lite デバイスに接続されています。
- **•** Catalyst 4500 シリーズ スイッチは、物理ポート、VLAN SVI、またはその 2 つの組み合せを使用 した VRF の設定をサポートしています。SVI は、アクセス ポートまたはトランク ポートを介して 接続できます。
- **•** カスタマーは、他のカスタマーと重複しないかぎり複数の VLAN を使用できます。カスタマーの VLAN は、スイッチに格納された適切なルーティング テーブルを識別するのに使用する、特定の ルーティング テーブル ID にマッピングされます。
- **•** レイヤ 3 TCAM リソースは、すべての VRF 間で共有されます。各 VRF が十分な CAM(連想メ モリ)領域を持つようにするには、**maximum routes** コマンドを使用します。
- **•** VRF を使用した Catalyst 4500 シリーズ スイッチは、1 つのグローバル ネットワークと最大 64 の VRF をサポートできます。サポートされるルートの総数は、TCAM のサイズに制限されます。
- **•** ほとんどのルーティング プロトコル(BGP、OSPF、EIGRP、RIP、およびスタティック ルーティ ング)を CE と PE 間で使用できます。ただし、次のような理由から External BGP (EBGP)の使 用を推奨しています。
	- **–** BGP は、複数の CE と通信するのに複数のアルゴリズムを必要としません。
	- **–** BGP は、異なる管理下で実行されるシステム間でルーティング情報を渡すために設計されて います。
	- **–** BGP を使用すると、CE にルートのアトリビュートを譲渡することが容易になります。
- **•** VRF-Lite は、IGRP および ISIS をサポートしません。
- **•** VRF-Lite は、パケット スイッチング レートに影響しません。
- **•** マルチキャストを同時に同一のレイヤ 3 インターフェイス上に設定することはできません。
- **• router ospf** の **capability vrf-lite** サブコマンドは、PE と CE 間のルーティング プロトコルとして OSPF が設定されている場合に使用する必要があります。

## <span id="page-4-0"></span>**VRF** の設定

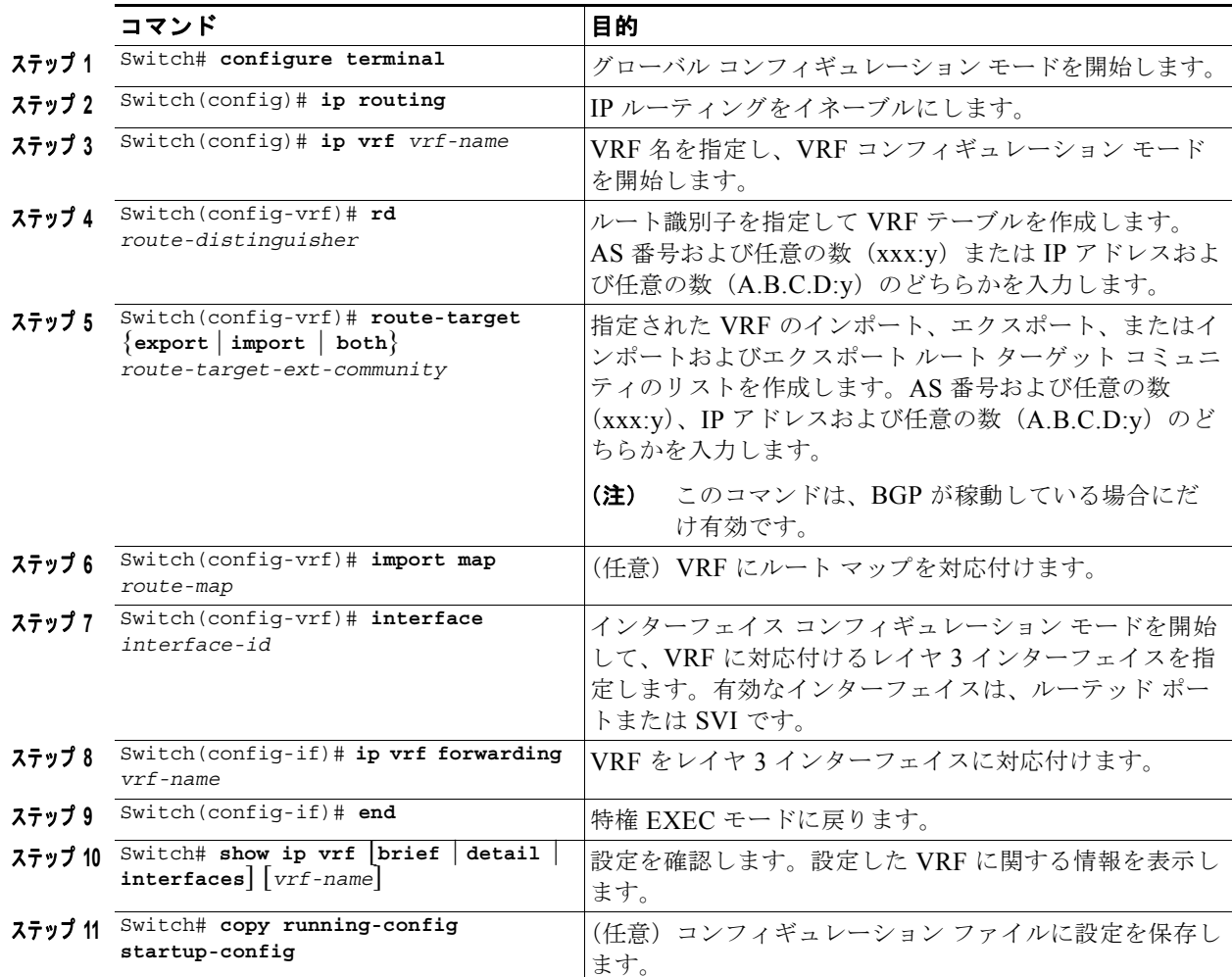

1 つまたは複数の VRF を設定するには、次の作業を行います。

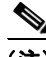

(注) コマンドの構文および使用方法の詳細については、このリリースに対するスイッチ コマンド リファレン スおよび『*Cisco IOS Switching Services Command Reference for Release 12.2*』を参照してください。

VRF を削除、および VRF からすべてのインターフェイスを削除するには、**no ip vrf** *vrf-name* グロー バル コンフィギュレーション コマンドを使用します。VRF から 1 つのインターフェイスを削除するに は、**no ip vrf forwarding** インターフェイス コンフィギュレーション コマンドを使用します。

# <span id="page-4-1"></span>**VPN** ルーティング セッションの設定

VPN 内のルーティングは、サポートされるルーティング プロトコル(RIP、OSPF、または BGP)、ま たはスタティック ルーティングで設定できます。ここで表示する設定は OSPF 用ですが、その他のプ ロトコルでもプロセスは同じです。

VPN に OSPF を設定するには、次の作業を行います。

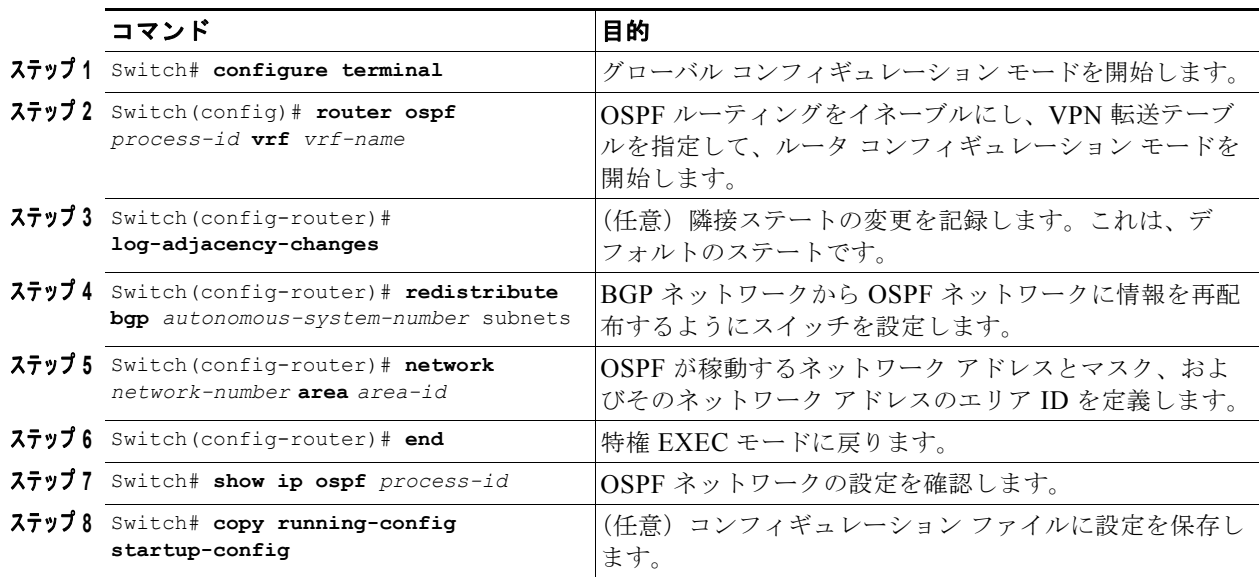

OSPF ルーティング プロセスから VPN 転送テーブルの対応付けを解除するには、**no router ospf**  *process-id* **vrf** *vrf-name* グローバル コンフィギュレーション コマンドを使用します。

# <span id="page-5-0"></span>**CE** ルーティング セッションへの **BGP PE** の設定

CE ルーティング セッションに BGP PE を設定するには、次の作業を行います。

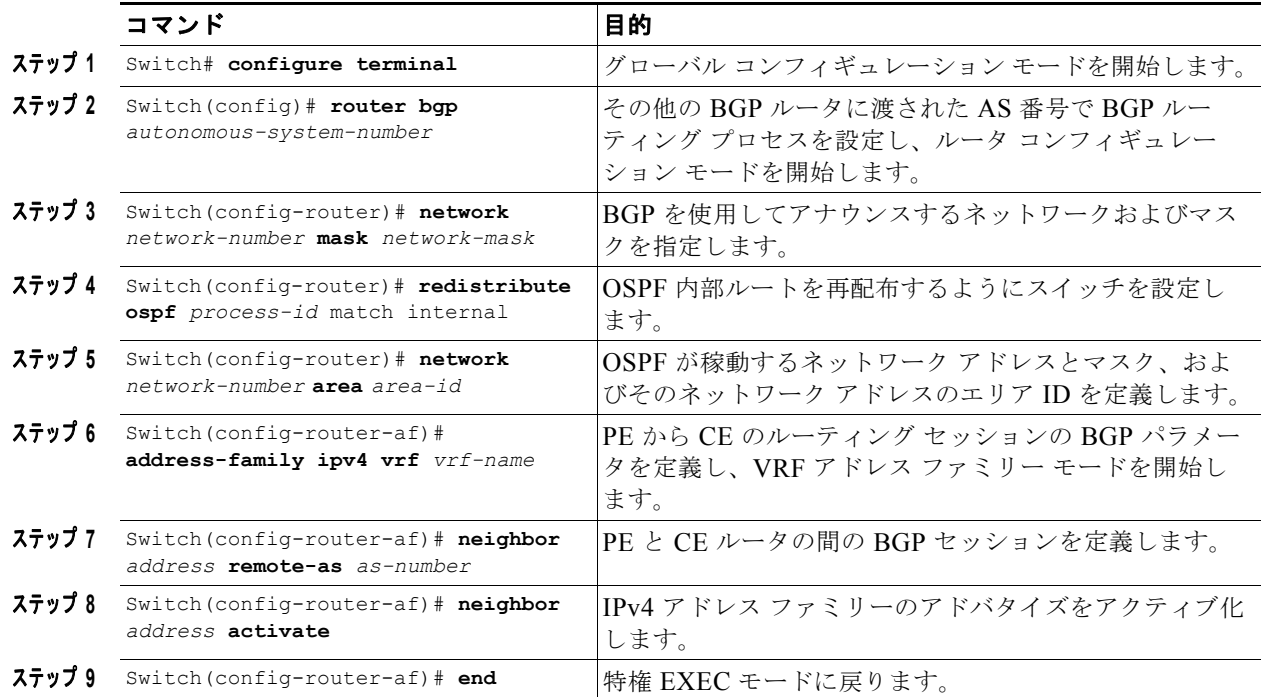

#### ソフトウェア コンフィギュレーション ガイド**—**リリース **12.2(37)SG**

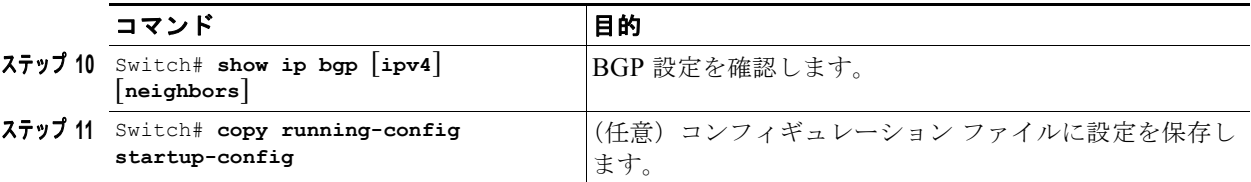

BGP ルーティング プロセスを削除するには、**no router bgp** *autonomous-system-number* グローバル コ ンフィギュレーション コマンドを使用します。ルーティングの特性を削除するには、キーワードとと もにコマンドを使用します。

## <span id="page-6-0"></span>**VRF-Lite** の設定例

図 [29-2](#page-6-1) は、図 [29-1](#page-2-1) と類似したネットワークの物理接続を簡略化した例です。OSPF は、VPN1、 VPN2、およびグローバル ネットワークで使用されるプロトコルです。BGP は、CE と PE の接続に使 用されます。次の例のコマンドは、CE スイッチ S8 を設定する方法を示し、スイッチ S20 および S11 の VRF 設定、およびスイッチ S8 のトラフィックに関連する PE ルータ コマンドが含まれます。その 他のスイッチの設定のコマンドは含まれていませんが、類似したものになります。

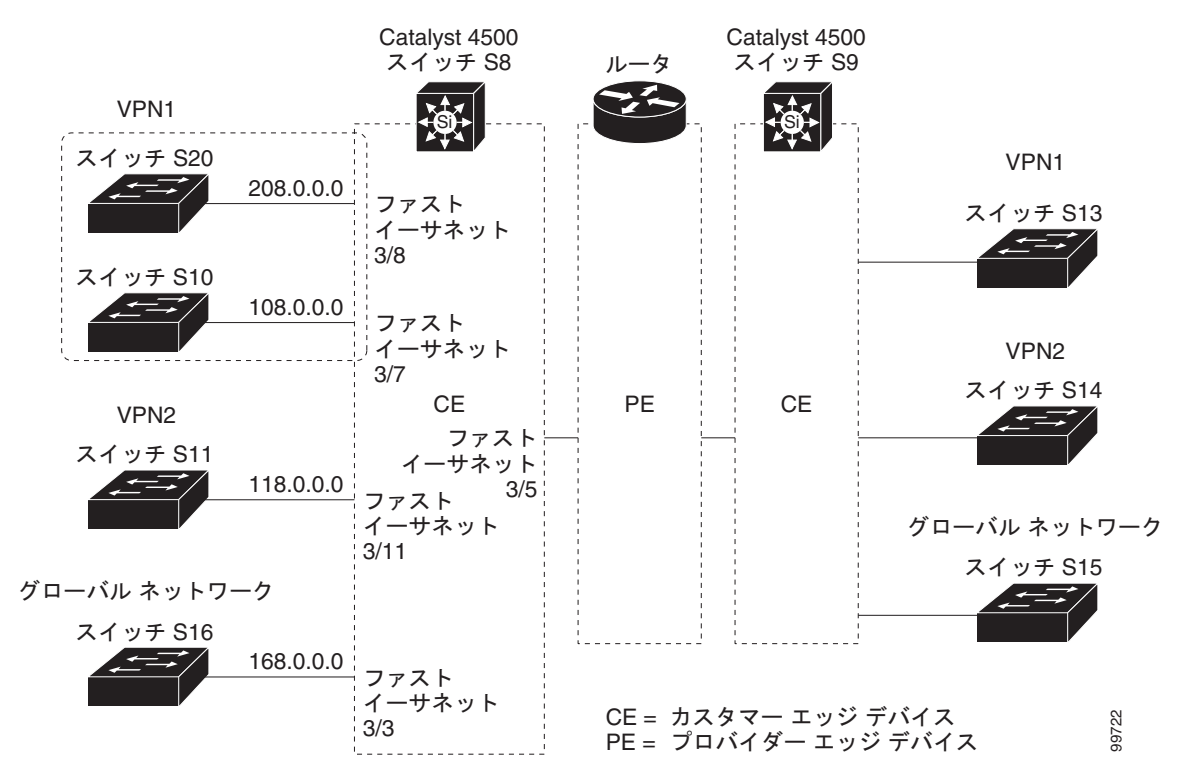

#### <span id="page-6-1"></span>図 **29-2 VRF-Lite** の設定例

### スイッチ **S8** の設定

```
スイッチ S8 上のルーティングをイネーブルにし、VRF を設定します。
Switch# configure terminal 
Enter configuration commands, one per line. End with CNTL/Z.
Switch(config)# ip routing
Switch(config)# ip vrf v11
Switch(config-vrf)# rd 800:1
Switch(config-vrf)# route-target export 800:1
Switch(config-vrf)# route-target import 800:1
Switch(config-vrf)# exit
Switch(config)# ip vrf v12
Switch(config-vrf)# rd 800:2
Switch(config-vrf)# route-target export 800:2
Switch(config-vrf)# route-target import 800:2
Switch(config-vrf)# exit
```

```
スイッチ S8 上でループバックおよび物理インターフェイスを設定します。インターフェイス
FastEthernet 3/5 は、PE へのトランク接続です。インターフェイス 3/7 および 3/11 は、VPN に接続し
ます。
```

```
Switch(config)# interface loopback1
Switch(config-if)# ip vrf forwarding v11
Switch(config-if)# ip address 8.8.1.8 255.255.255.0
Switch(config-if)# exit
```

```
Switch(config)# interface loopback2
Switch(config-if)# ip vrf forwarding v12
Switch(config-if)# ip address 8.8.2.8 255.255.255.0
Switch(config-if)# exit
```

```
Switch(config)# interface FastEthernet3/5
Switch(config-if)# switchport trunk encapsulation dot1q
Switch(config-if)# switchport mode trunk
Switch(config-if)# no ip address
Switch(config-if)# exit
```

```
Switch(config)# interface FastEthernet3/7
Switch(config-if)# switchport access vlan 208
Switch(config-if)# no ip address
Switch(config-if)# exit
```

```
Switch(config)# interface FastEthernet3/11
Switch(config-if)# switchport trunk encapsulation dot1q
Switch(config-if)# switchport mode trunk
Switch(config-if)# no ip address
Switch(config-if)# exit
```
スイッチ S8 上で使用される VLAN を設定します。VLAN 10 は、CE と PE の間で VRF 11 によって 使用されます。VLAN 20 は、CE と PE の間で VRF 12 によって使用されます。VLAN 118 および 208 は、それぞれスイッチ S11 およびスイッチ S20 を含む VPN の VRF に使用されます。

```
Switch(config)# interface Vlan10
Switch(config-if)# ip vrf forwarding v11
Switch(config-if)# ip address 38.0.0.8 255.255.255.0
Switch(config-if)# exit
```

```
Switch(config)# interface Vlan20
Switch(config-if)# ip vrf forwarding v12
Switch(config-if)# ip address 83.0.0.8 255.255.255.0
Switch(config-if)# exit
```

```
Switch(config)# interface Vlan118
Switch(config-if)# ip vrf forwarding v12
Switch(config-if)# ip address 118.0.0.8 255.255.255.0
Switch(config-if)# exit
```

```
Switch(config)# interface Vlan208
Switch(config-if)# ip vrf forwarding v11
Switch(config-if)# ip address 208.0.0.8 255.255.255.0
Switch(config-if)# exit
```
VPN1 および VPN2 に OSPF ルーティングを設定します。

```
Switch(config)# router ospf 1 vrf vl1
Switch(config-router)# redistribute bgp 800 subnets
Switch(config-router)# network 208.0.0.0 0.0.0.255 area 0
Switch(config-router)# exit 
Switch(config)# router ospf 2 vrf vl2
Switch(config-router)# redistribute bgp 800 subnets
Switch(config-router)# network 118.0.0.0 0.0.0.255 area 0
Switch(config-router)# exit
```
CE から PE のルーティングに BGP を設定します。

```
Switch(config)# router bgp 800
Switch(config-router)# address-family ipv4 vrf vl2
Switch(config-router-af)# redistribute ospf 2 match internal
Switch(config-router-af)# neighbor 83.0.0.3 remote-as 100
Switch(config-router-af)# neighbor 83.0.0.3 activate
Switch(config-router-af)# network 8.8.2.0 mask 255.255.255.0
Switch(config-router-af)# exit
```

```
Switch(config-router)# address-family ipv4 vrf vl1
Switch(config-router-af)# redistribute ospf 1 match internal
Switch(config-router-af)# neighbor 38.0.0.3 remote-as 100
Switch(config-router-af)# neighbor 38.0.0.3 activate
Switch(config-router-af)# network 8.8.1.0 mask 255.255.255.0
Switch(config-router-af)# end
```
### スイッチ **S20** の設定

CE に接続するように S20 を設定します。

#### Switch# **configure terminal**

```
Enter configuration commands, one per line. End with CNTL/Z.
Switch(config)# ip routing 
Switch(config)# interface Fast Ethernet 0/7
Switch(config-if)# no switchport
Switch(config-if)# ip address 208.0.0.20 255.255.255.0
Switch(config-if)# exit
```
Switch(config)# **router ospf 101** Switch(config-router)# **network 208.0.0.0 0.0.0.255** area 0 Switch(config-router)# **end**

### スイッチ **S11** の設定

CE に接続するように S11 を設定します。

Switch(config-if)# **exit**

```
Switch# configure terminal 
Enter configuration commands, one per line. End with CNTL/Z.
Switch(config)# ip routing 
Switch(config)# interface Gigabit Ethernet 0/3
Switch(config-if)# switchport trunk encapsulation dot1q
Switch(config-if)# switchport mode trunk 
Switch(config-if)# no ip address
Switch(config-if)# exit
Switch(config)# interface Vlan118
Switch(config-if)# ip address 118.0.0.11 255.255.255.0
```

```
Switch(config)# router ospf 101
Switch(config-router)# network 118.0.0.0 0.0.0.255 area 0
Switch(config-router)# end
```
### **PE** スイッチ **S3** の設定

```
スイッチ S3(ルータ)上では、次のコマンドはスイッチ S8 への接続だけを設定します。
Router# configure terminal
Enter configuration commands, one per line. End with CNTL/Z.
Router(config)# ip vrf v1
Router(config-vrf)# rd 100:1
Router(config-vrf)# route-target export 100:1
Router(config-vrf)# route-target import 100:1
Router(config-vrf)# exit
Router(config)# ip vrf v2
Router(config-vrf)# rd 100:2
Router(config-vrf)# route-target export 100:2
Router(config-vrf)# route-target import 100:2
Router(config-vrf)# exit
Router(config)# ip cef
Router(config)# interface Loopback1
Router(config-if)# ip vrf forwarding v1
Router(config-if)# ip address 3.3.1.3 255.255.255.0
Router(config-if)# exit
Router(config)# interface Loopback2
Router(config-if)# ip vrf forwarding v2
Router(config-if)# ip address 3.3.2.3 255.255.255.0
Router(config-if)# exit
Router(config)# interface Fast Ethernet3/0.10
Router(config-if)# encapsulation dot1q 10
Router(config-if)# ip vrf forwarding v1
Router(config-if)# ip address 38.0.0.3 255.255.255.0
Router(config-if)# exit
Router(config)# interface Fast Ethernet3/0.20
Router(config-if)# encapsulation dot1q 20
Router(config-if)# ip vrf forwarding v2
Router(config-if)# ip address 83.0.0.3 255.255.255.0
Router(config-if)# exit
```
ソフトウェア コンフィギュレーション ガイド**—**リリース **12.2(37)SG**

```
Router(config)# router bgp 100
Router(config-router)# address-family ipv4 vrf v2
Router(config-router-af)# neighbor 83.0.0.8 remote-as 800
Router(config-router-af)# neighbor 83.0.0.8 activate
Router(config-router-af)# network 3.3.2.0 mask 255.255.255.0
Router(config-router-af)# exit
Router(config-router)# address-family ipv4 vrf vl
Router(config-router-af)# neighbor 83.0.0.8 remote-as 800
Router(config-router-af)# neighbor 83.0.0.8 activate
Router(config-router-af)# network 3.3.1.0 mask 255.255.255.0
Router(config-router-af)# end
```
# <span id="page-10-0"></span>**VRF-Lite** ステータスの表示

VRF-Lite の設定およびステータスに関する情報を表示するには、次の作業のいずれかを行います。

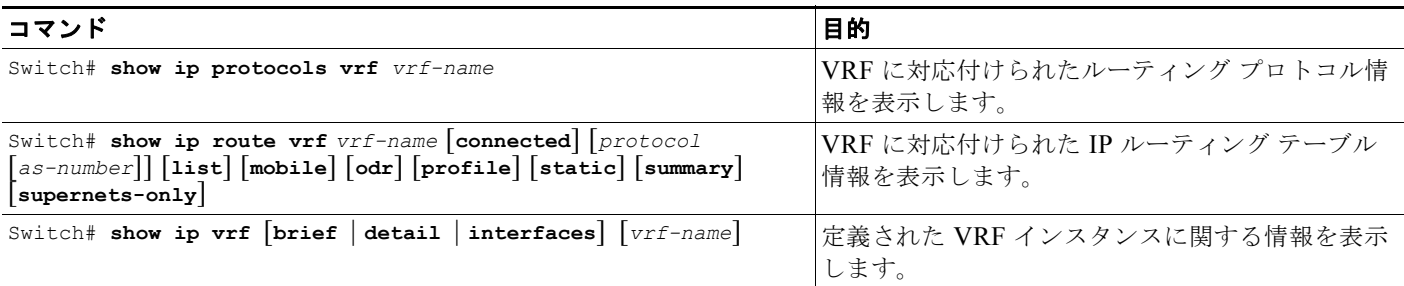

 $\label{eq:1} \pmb{\mathscr{P}}$ 

(注) この出力の情報の詳細については、次の URL の『*Cisco IOS Switching Services Command Reference*』 を参照してください。

[http://www.cisco.com/en/US/docs/ios/ipswitch/command/reference/isw\\_book.html](http://www.cisco.com/en/US/docs/ios/ipswitch/command/reference/isw_book.html)